## **Boletim Técnico**

# **TOTVS**

### **Ajuste na Aleta Oftalmo**

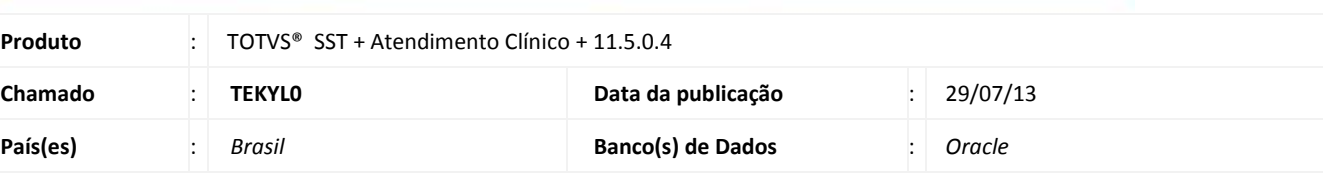

## *Importante*

Esta melhoria depende da execução da atualização, conforme **Procedimentos para Implementação**.

Ajuste na aleta **Oftalmo**, que consiste na reposição dos botões da aleta. Anterior ao ajuste os botões não eram exibidos.

#### **Procedimento para Implementação**

### Importante

Antes de executar a atualização é recomendável realizar o backup do banco de dados bem como dos arquivos do Sistema(executáveis, dlls e arquivos de configuração):

Realizar a atualização antes no ambiente de homologação e, posterior a devida validação, no ambiente de produção.

#### **Instruções (para o produto Saúde e Segurança do Trabalho).**

- a) Faça o download dos aplicativos e dll's que constam nos links em anexo e descompacte-os no diretório do Personal Med.
	- **OBS:** os aplicativos e dll's devem ser atualizados em todos os micros que possuem o Personal Med instalado.

## Atenção

Recomendamos que o chamado relacionado a esse boletim seja encerrado após a homologação.

## **Boletim Técnico**

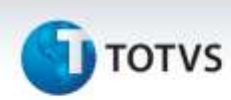

## **Atualizações do update/compatibilizador**

#### 1. Alteração de **Arquivos.**

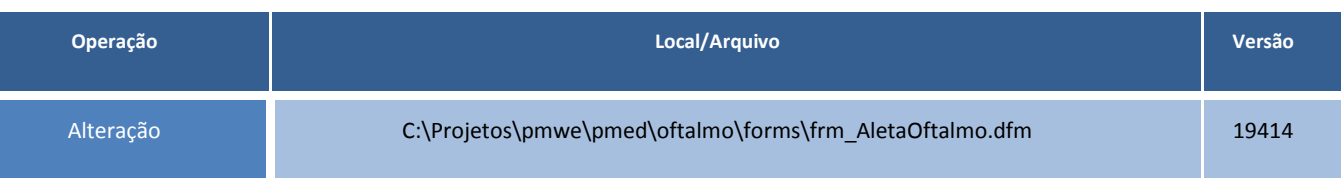

## **Procedimentos para Configuração**

Não se aplica.

## **Procedimentos para Utilização**

- 1. Acesse o **Módulo Clinicas**.
- 2. Abra a ficha clinica de um paciente.
- 3. Clique na aleta **Oftalmo** e verifique os botões no rodapé da aleta.

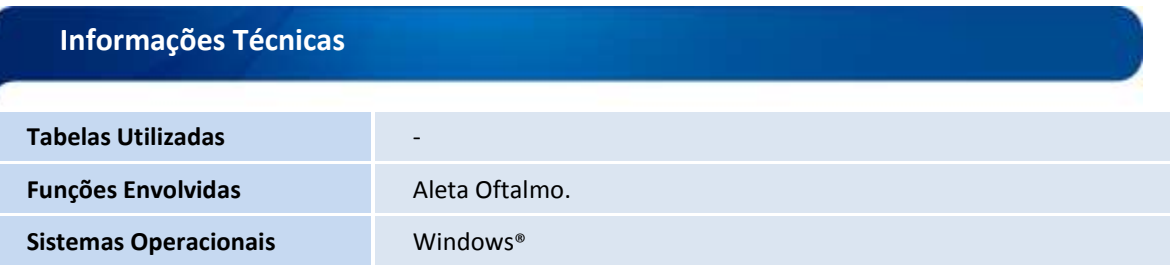

ò